# **JVC**

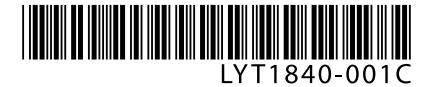

# **CU-VD3U**

**DVD Burner** *INSTRUCTIONS*

**Graveur de DVD** *MANUEL D'UTILISATION*

### **Grabador de DVD** *MANUAL DE INSTRUCCIONES*

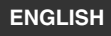

**FRANÇAIS**

**ESPAÑOL**

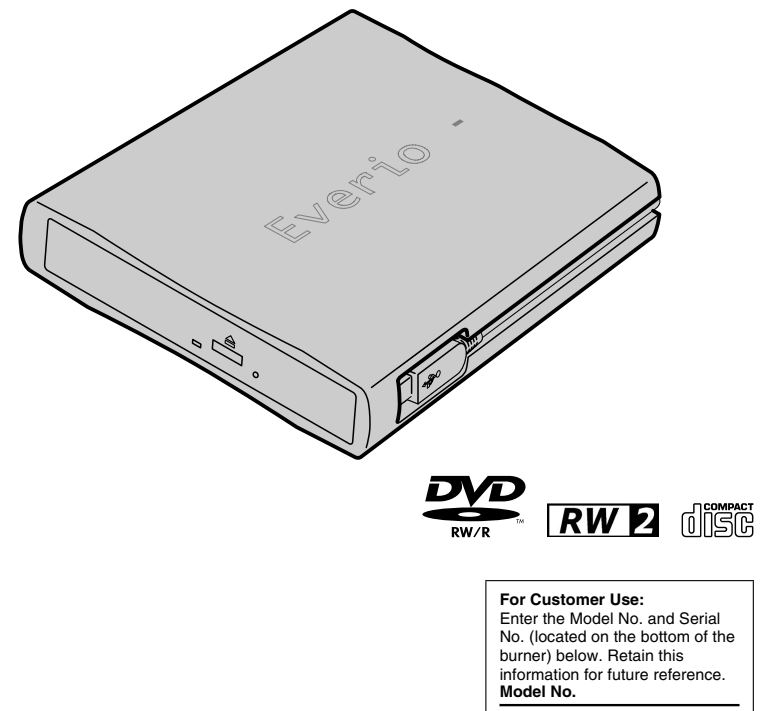

**Serial No.**

### *This burner enables DVDs of videos recorded with the JVC Hard Disk Camera to be created without using a PC.*

- If you want to edit videos recorded with the camera and create your original DVDs, use the software provided with the camera for editing and creating DVDs.
- An optional data writing software Power2Go 5.5 Lite can be used for writing data. However, it cannot be used to edit videos or create DVDs.
- The burner does not include support for Macintosh.

### **Dear Customer,**

Thank you for purchasing this burner. Before use, please read the safety information and precautions contained in pages 2 and 3 to ensure safe use of this product.

### **Safety Precautions**

### <span id="page-1-0"></span>**IMPORTANT:**

In the event that any of the following occur, remove the plug and make a request for repair to the dealer.

- Smoke or abnormal odor is emitted
- Damage from being dropped
- Water or an object enters inside

### **CAUTION:**

A UNIT IS A CLASS 1 LASER PRODUCT. HOWEVER THIS UNIT USES A VISIBLE LASER BEAM WHICH COULD CAUSE HAZARDOUS RADIATION EXPOSURE IF DIRECTED. BE SURE TO OPERATE THE UNIT CORRECTLY AS INSTRUCTED.

WHEN THIS UNIT IS PLUGGED INTO THE WALL OUTLET, DO NOT PLACE YOUR EYES CLOSE TO THE OPENING OF THE DISC TRAY AND OTHER OPENINGS TO LOOK INTO THE INSIDE OF THIS **UNIT** 

USE OF CONTROLS OR ADJUSTMENTS OR PERFORMANCE OF PROCEDURES OTHER THAN THOSE SPECIFIED HEREIN MAY RESULT IN HAZARDOUS RADIATION EXPOSURE. DO NOT OPEN COVERS AND DO NOT REPAIR YOURSELF. REFER SERVICING TO QUALIFIED

PERSONNEL.

#### CLASS 1 LASER PRODUCT REPRODUCTION OF LABELS WARNING LABEL INSIDE OF THE UNIT

CAUTION ATTENTION CLASS 3B VISIBLE AND INVISIBLE LASER RADIATION WHEN OPEN. AVOID EXPOSURE TO THE BEAM. CLASSE 3B RAYONNEMENT LASER VISIBLE ET INVISIBLE EN CAS D'OUVERTURE. VORSICHT ADVARSEL ADVARSEL VARNING VARO! EXPOSITION DANGEREUSE AU FAISCEAU.<br>VORSICHT KLASSE 38 SICHTBARE UND UNSICHTBARE LASERSTRAHLUNG, WENN ABDECKUNG GEÖFFNET. KLASSE 98 SICHTBARE UND UNISICHTBARE LASSESTARH-LUIG, WHIM ABECICAULD GEOFFIET.<br>MICHE DEM STRAHE AUSSETZEN.<br>MICHE DEM STRAHE AUSSETZEN.<br>KLASSE 98 SYNLG GOFIONNIG LASSERVAL RYMA GROSEL ARIS, DURCA UNISICHTELSE FOR STRAL ING

This unit applies to the standard "IEC60825-1:2001" for laser products.

The socket-outlet shall be installed near the equipment and shall be easily accessible.

### **ATTENTION:**

This unit contains microcomputers. External electronic noise or interference could cause malfunctioning. In such cases, switch the unit off and unplug the mains power cord. Then plug it in again and turn the unit on. Take out the disc. After checking the disc, operate the unit as usual.

### **CAUTION:**

To avoid electric shock or damage to the unit, first firmly insert the small end of the power cord into the AC Adapter until it is no longer wobbly, and then plug the

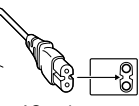

larger end of the power cord into an AC outlet.

The mains plug shall remain readily operable. Remove the mains plug immediately if the burner functions abnormally.

If malfunctioning occurs, stop using the unit immediately and consult your local JVC dealer.

### **Declaration of Conformity (for owners in the U.S.A.)**

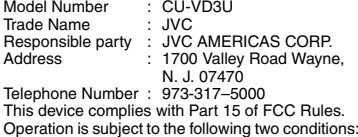

Operation is subject to the following two conditions: (1) This device may not cause harmful interference, and (2) this device must accept any interference received, including interference that may cause undesired operation.

### **(For owners in the U.S.A.)**

Changes or modifications not approved by JVC could void the user's authority to operate the equipment. This equipment has been tested and found to comply with the limits for a Class B digital device, pursuant to Part 15 of the FCC Rules. These limits are designed to provide reasonable protection against harmful interference in a residential installation. This equipment generates, uses, and can radiate radio frequency energy and, if not installed and used in accordance with the instructions, may cause harmful interference to radio communications. However, there is no guarantee that interference will not occur in a particular installation. If this equipment does cause harmful interference to radio or television reception. which can be determined by turning the equipment off and on, the user is encouraged to try to correct the interference by one or more of the following measures: Reorient or relocate the receiving antenna. Increase the separation between the equipment and receiver.

Connect the equipment into an outlet on a circuit different from that to which the receiver is connected. Consult the dealer or an experienced radio/ TV technician for help.

### **(For owners in Canada)**

- FOR USE WITH MODEL NO. AP-V3U (AC ADAPTER).
- POUR UTILISÉR AVEC MODELE AP-V3U (ADAPTATEUR C.A.).

This Class B digital apparatus complies with Canadian ICES-003.

Cet appareil numérique de la classe B est conforme à la norme NMB-003 du Canada.

### **Safety Precautions for the Burner**

Be sure to observe the following precautions. Failing to do so may result in electric shock, fire, injury, or malfunction.

- Do not disassemble, dismantle, or modify the equipment. Requests for repair and inspection should be made to the dealer.
- Do not insert metal or combustible objects or pour water or other liquids inside the burner.
- Turn off the power when connecting equipment.
- Remove the plug when the burner will not be used for a prolonged time or prior to cleaning (electricity flows through the equipment even when the power is off).
- Do not block the ventilation holes of the burner.
- Do not use where there is condensation. Suddenly carrying the burner from a cold location to a hot location may result in the formation of drops, which may cause a malfunction or failure.
- Do not cause the burner to vibrate when discs are in.

### **Safety Precautions for Accessories**

- When using the AC adapter, the power cord, and the USB cable, be sure to observe the following precautions. Failing to do so may result in electric shock, fire, injury, or malfunction.
	- Do not insert or remove the plug when your hands are wet.
	- Fully insert the plug into the outlet.
	- Keep dust and metal objects away from the plug.
	- Do not damage the cord.
	- Place the cord where it will not trip someone up.
	- Do not use when thunder can be heard.
	-
- Do not dismantle.<br>• Do not use for any product other than this one.
- Do not play the provided CD-ROM with an audio. player. Doing so may damage the circuits or speakers.

### **Safety Precautions for Discs**

Do not use the following discs.

- Cracked discs
- Deeply scratched discs

### **Installation**

Do not install in any of the following locations.

- Humid location
- Location of 60 °C or above
- Location subject to direct sunlight
- Location where overheating is likely
- Dusty or smoky locations
- Locations subject to oily smoke or steam such as a kitchen counter or beside a humidifier
- Unstable location
- Bathroom
- Dusty places
- Slanted location

### **ATTENTION:**

### **On placing the unit:**

Some TVs or other appliances generate strong magnetic fields. Do not place such appliances on top of the unit as it may cause picture disturbance.

### **When moving the product:**

Remove the power cord and all connecting cables.

### **Cleaning Procedure IMPORTANT:**

- Be sure to unplug the burner before beginning cleaning.
- Do not use liquid or aerosol cleaners.
- Ensure that no moisture or liquid comes into contact with the drive during cleaning.

### **Exterior of the Burner:**

Wipe dirt off with a dry cloth.

### **Disc Tray:**

Wipe off dirt with a soft dry cloth. Do not touch the lens. To clean the lens, use commercially available lens cleaning blower for cameras. Using a lens cleaning disc will cause malfunction.

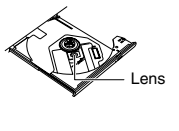

#### **Disc:**

Gently wipe from the inner edge to the outer edge with a soft cloth.

#### **Storage:**

Make sure that discs are kept in their cases. If discs are piled on top of one another without their protective cases, they can be damaged. Do not put discs in a location where they may be exposed to direct sunlight, or in a place where the humidity or temperature is high. Avoid leaving discs in your car!

### **Region Codes**

Region codes are numbers for restricting DVD video playback. The world is separated into six regions and each region is identified by a number. If the number for a disc does not match the number for the player, the disc cannot be played on the player.

### **Changing the region codes**

You can change the region code to play a DVD that has a different code. (The code cannot be changed for some playback software.) When you insert the disc, the Caution screen appears on the PC. Follow the onscreen instructions to change the code.

The region code for the burner can be changed **5 times** only. The code set the fifth time becomes the final code, so be sure to set a frequently used code. Take sufficient care when changing the code.

### **Disclaimer**

JVC accepts no liability whatsoever for loss of data resulting from inappropriate connections or handling.

### **Copyrights**

Duplicating copyright protected material, for other than personal use, without the permission of the copyright holder is prohibited by copyright law.

### **Registered Trademarks and Trademarks**

• Other company and product names mentioned herein are registered trademarks and/or trademarks of their respective holders.

**3**

### **EN**

### <span id="page-3-0"></span>**Basic Guide**

# **Getting ready to copy to a DVD!**

### **Get ready a recommended disc**

Use DVD-R, DVD-RW or DVD-R DL disc of the brands listed below. DVD+R, DVD+RW and DVD-RAM cannot be used.

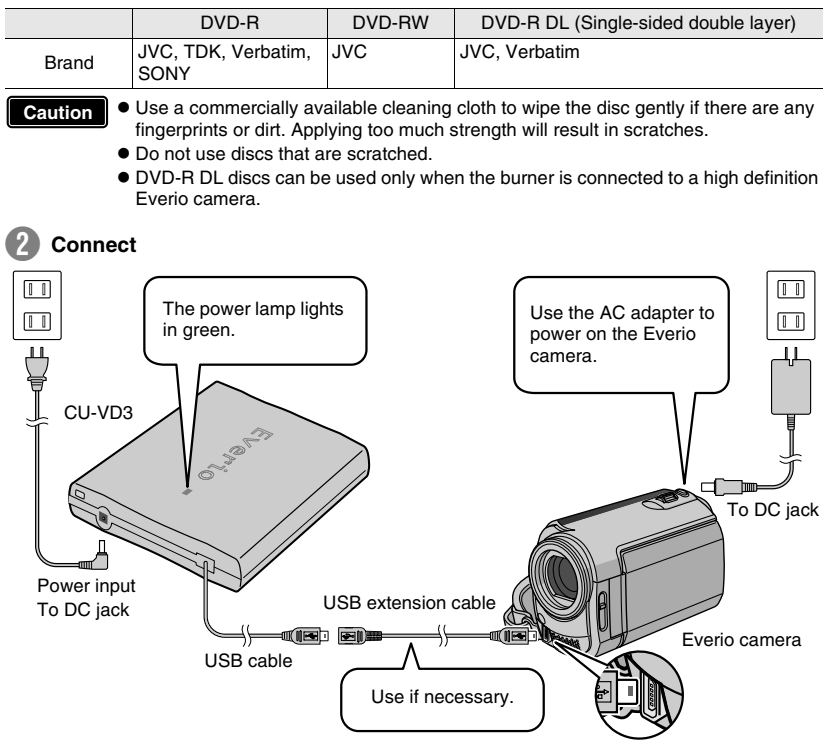

### **Important!**

- $\bullet$  When the DVD created on this burner cannot be played on other devices, play **back using this burner. (** $\mathbb{R}$  **P. 8)**
- **If you encounter any problems, refer to "Troubleshooting". (** $\infty$  **P. 15)**
- Follow the instructions in the instruction manual of the Everio camera when **connecting and operating the Everio camera.**

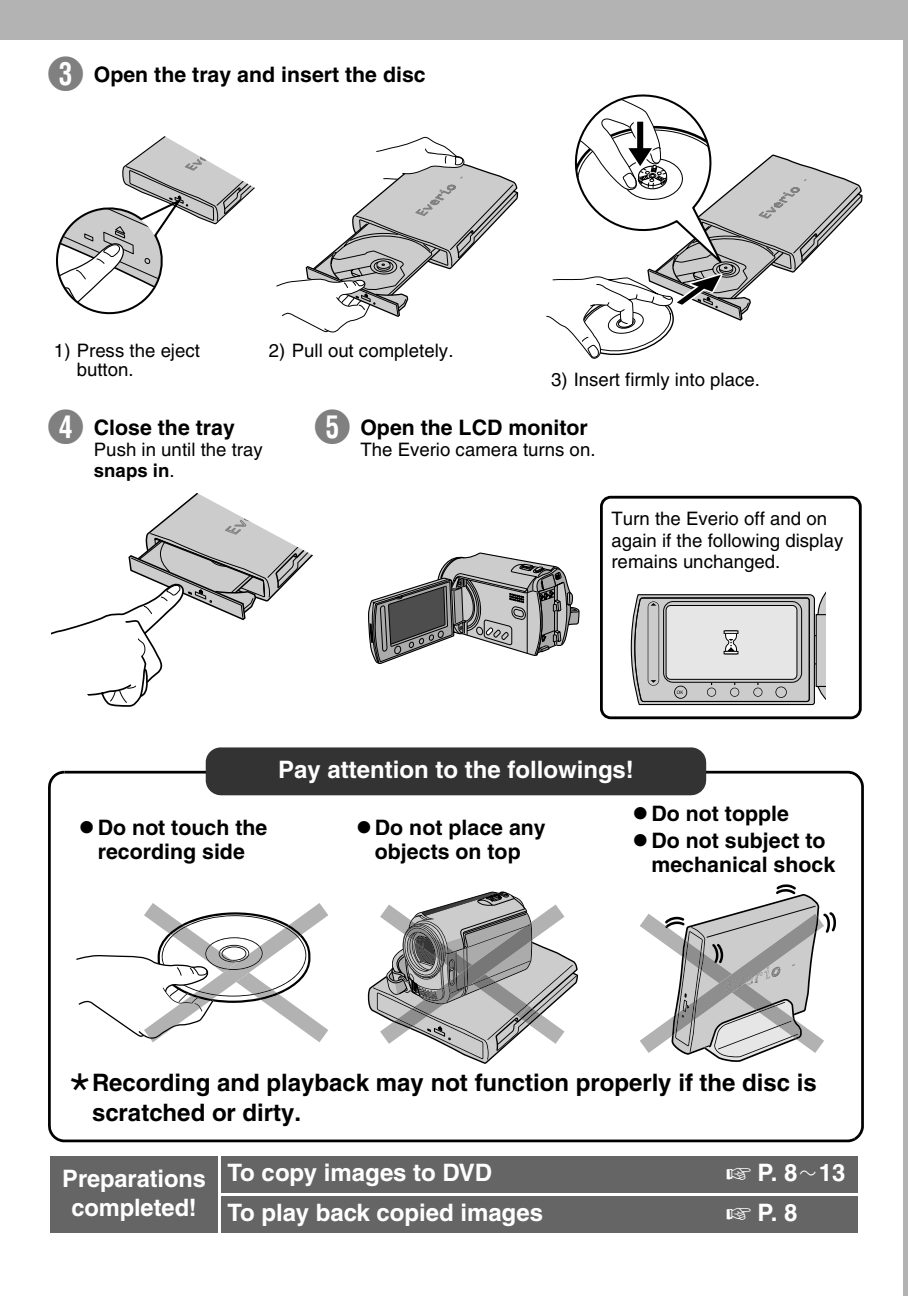

# **Contents**

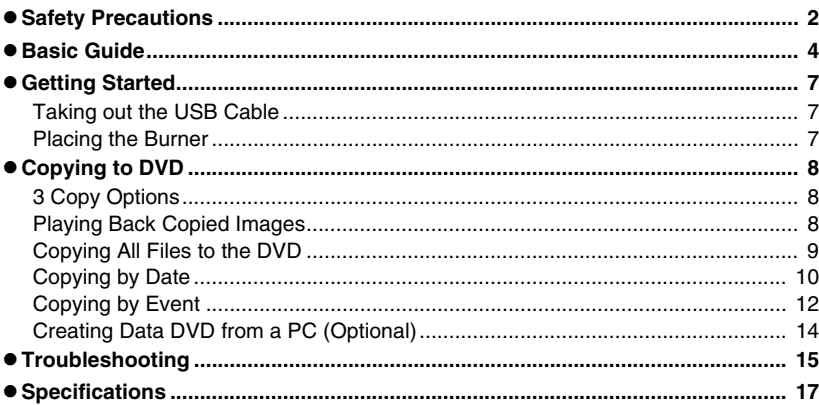

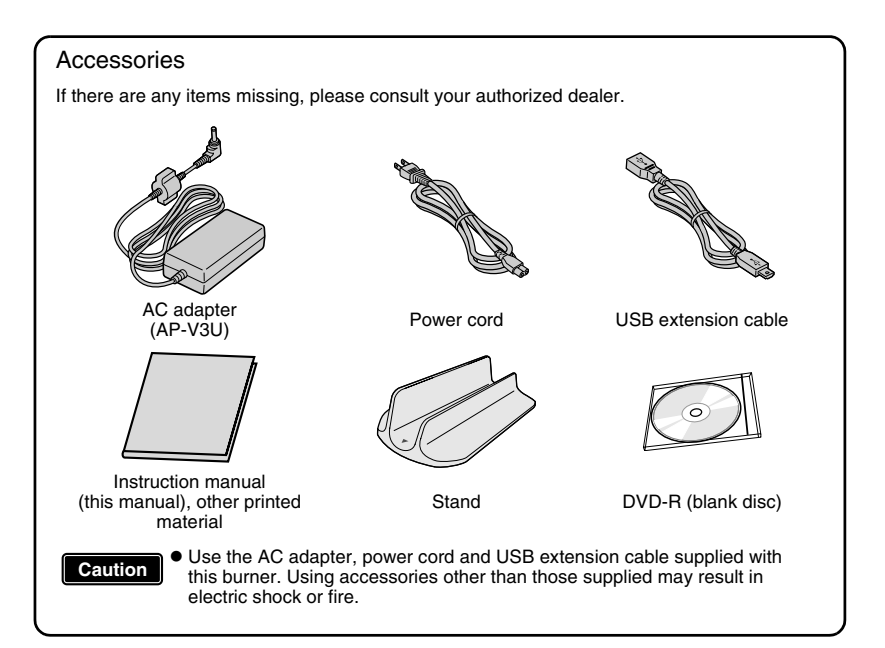

# <span id="page-6-0"></span>**Getting Started**

### **Taking out the USB Cable**

<span id="page-6-1"></span>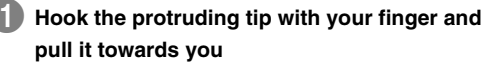

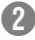

### **Take out the USB cable**

• Can be connected to the USB extension cable.

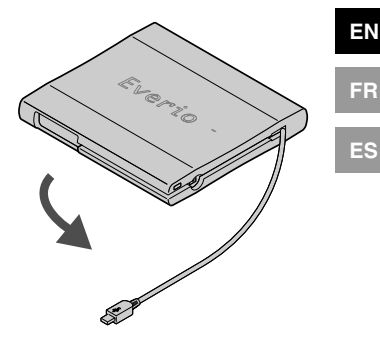

### **Placing the Burner**

### <span id="page-6-2"></span>**Horizontal orientation**

Take note of the top and bottom of the burner and place it in the horizontal orientation.  $\star$ Do not place any objects on top of the burner.

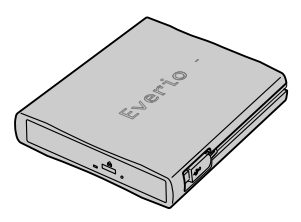

### **Vertical orientation**

Face the feet side towards the left and fix securely on the stand.

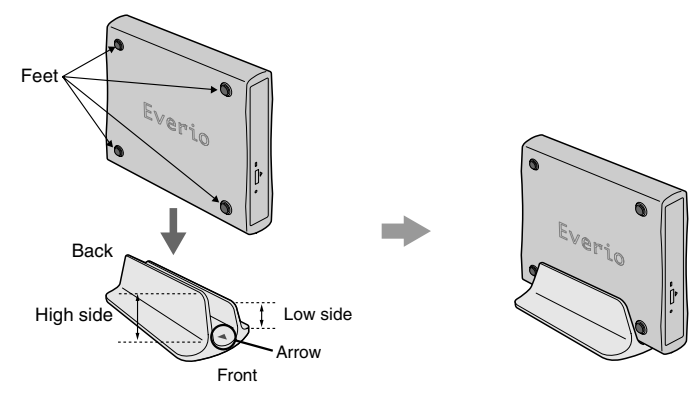

**7**

# <span id="page-7-0"></span>**Copying to DVD**

<span id="page-7-1"></span>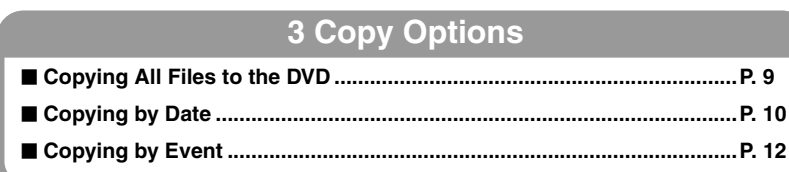

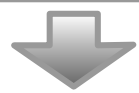

<span id="page-7-2"></span>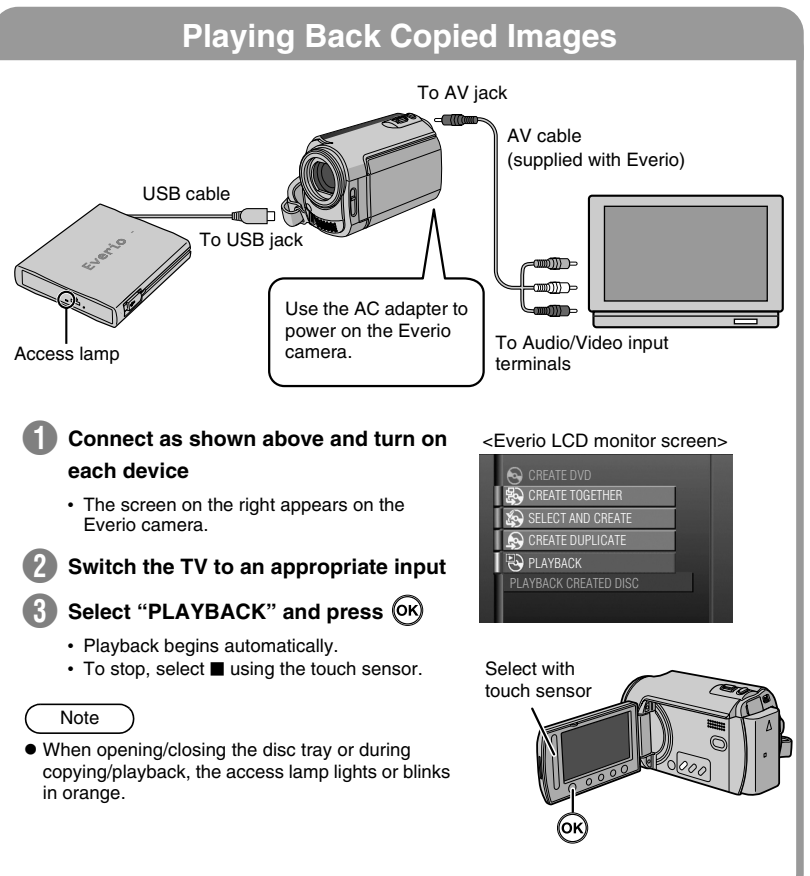

### **Copying All Files to the DVD**

<span id="page-8-0"></span>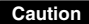

**• If the operation and display of your Everio camera differs from the following procedures, refer to the instruction manual of your Everio camera.**  $\bullet$  For some Everio cameras, still images cannot be copied.

**Connect CU-VD3 to the Everio camera according to the procedures on P. 4**f**5 and turn on the Everio camera. Preparations** 

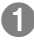

### **Press the [DIRECT DVD] button**

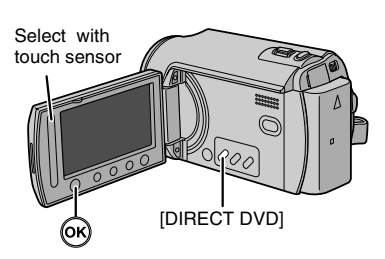

### <Everio LCD monitor screen>

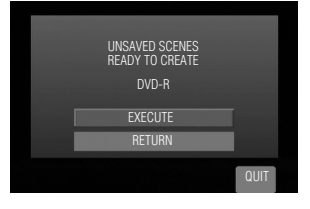

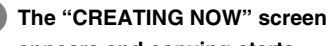

**2** Select "EXECUTE" and press  $\overline{OR}$ 

### **appears and copying starts**

To cancel, select "STOP" and press  $(OK)$ .

Do not turn off the power or remove the USB cable while the "CREATING NOW" screen is displayed.

When "COMPLETED" appears, press  $($ <sup>ok</sup> $)$  to complete copying

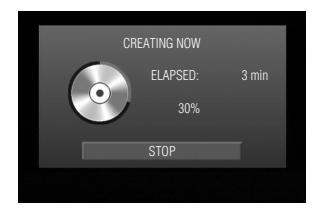

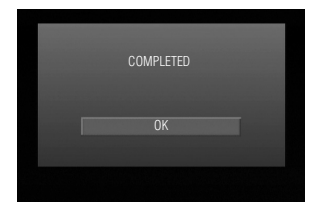

**9**

### **EN**

**FR**

### **Copying by Date**

<span id="page-9-0"></span>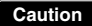

**• If the operation and display of your Everio camera differs from the following procedures, refer to the instruction manual of your Everio camera.**  $\bullet$  For some Everio cameras, still images cannot be copied.

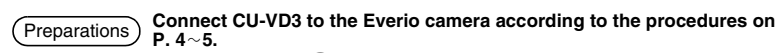

The screen in step  $\bigcirc$  appears when the Everio camera is turned on.

**Display the "CREATE DVD" screen, select "SELECT AND CREATE" and press** (OK)

<Everio LCD monitor screen>

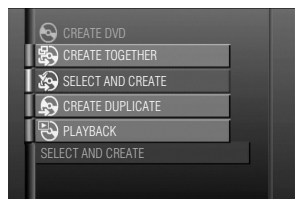

CREATE BY DATE CREATE BY EVENT CREATE BY PLAYLIST SELECT FROM SCENES CREATE DISC BY DATE

SELECT AND CREATE

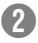

Select "CREATE BY DATE" and **press**

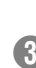

**Select the desired dates and press**

**4** Select "ALL" and press  $\overline{OR}$ 

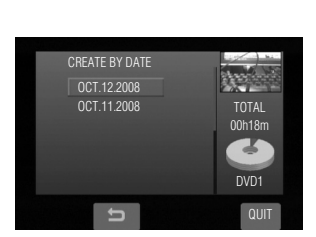

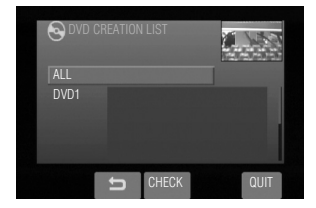

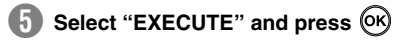

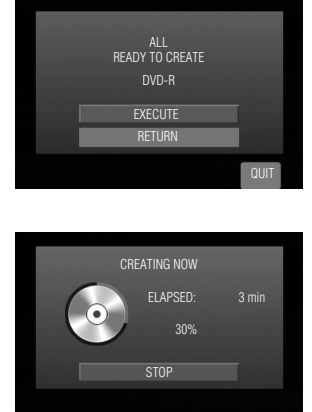

### **f** The "CREATING NOW" screen **appears and copying starts**

To cancel, select "STOP" and press  $(0k)$ .

Do not turn off the power or remove the USB cable while the "CREATING NOW" screen is displayed.

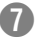

G **When "COMPLETED" appears,**  press  $\circledR$  to complete copying

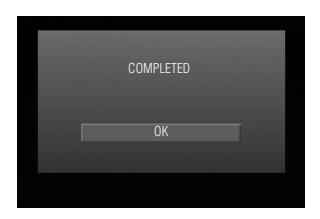

**ES**

**EN**

**FR**

### **Copying by Event**

<span id="page-11-0"></span>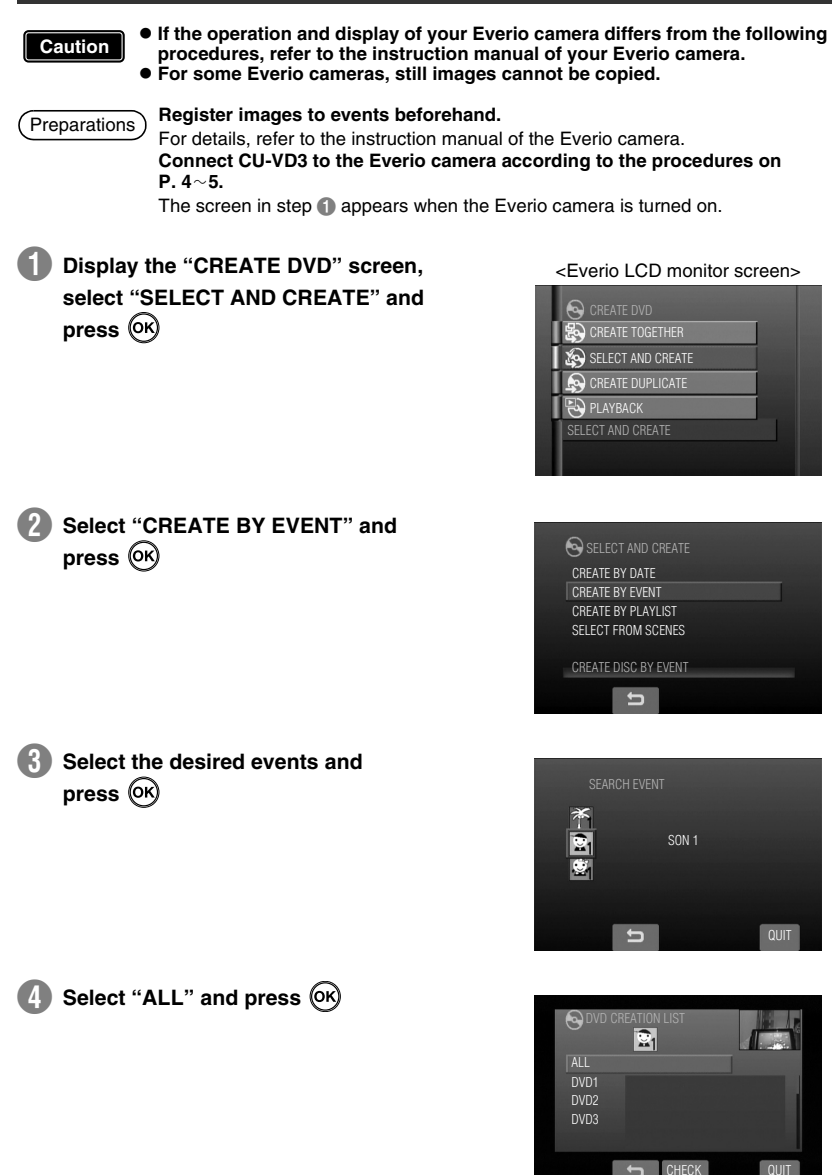

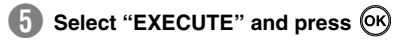

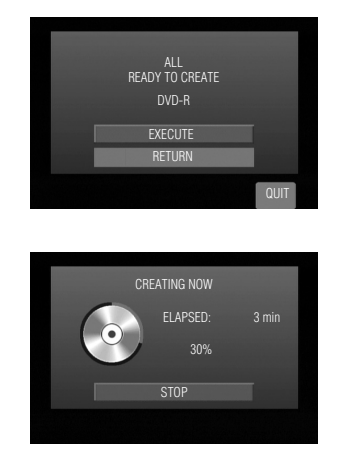

### **f** The "CREATING NOW" screen **appears and copying starts**

To cancel, select "STOP" and press  $(0k)$ .

Do not turn off the power or remove the USB cable while the "CREATING NOW" screen is displayed.

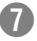

G **When "COMPLETED" appears,**  press  $\circledR$  to complete copying

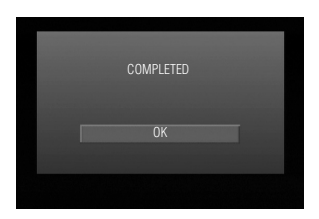

**EN FR**

**ES**

### <span id="page-13-0"></span>**Important!**

### The following optional accessories are required:

- Specialized USB cable (QAM1092-001)
	- Please purchase from the JVC Accessory Store at: http://www.jvc.com http://www.jvc.ca
- Disc writing software (Power2Go)
	- Please purchase from the CyberLink homepage. http://www.cyberlink.com/oem/jvc/cds/enu/index\_2.jsp

This burner can be used as a DVD burner by connecting it to a PC. Data DVD can be created by using the disc writing software (sold separately).

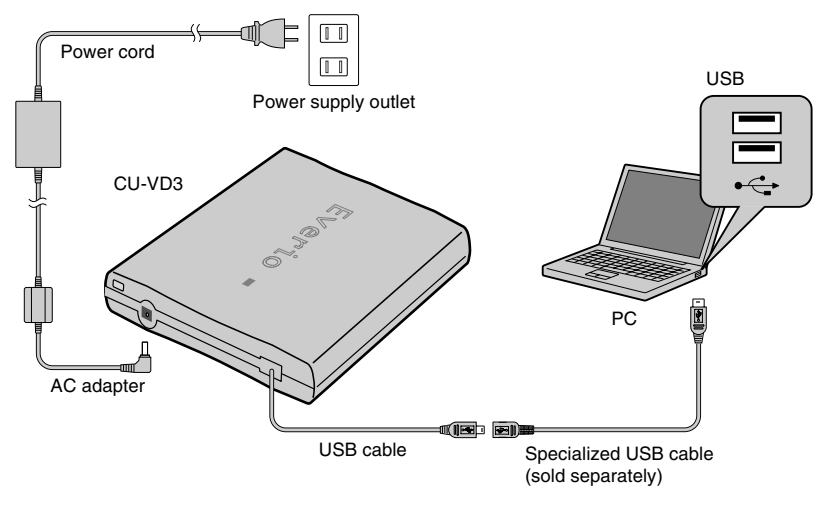

 $\star$  During connection, switch off the power supply of CU-VD3. CU-VD3 is turned on by inserting the AC adapter into the power supply outlet.

 $\bullet$  The supplied USB extension cable cannot be used. Note

# <span id="page-14-0"></span>**Troubleshooting**

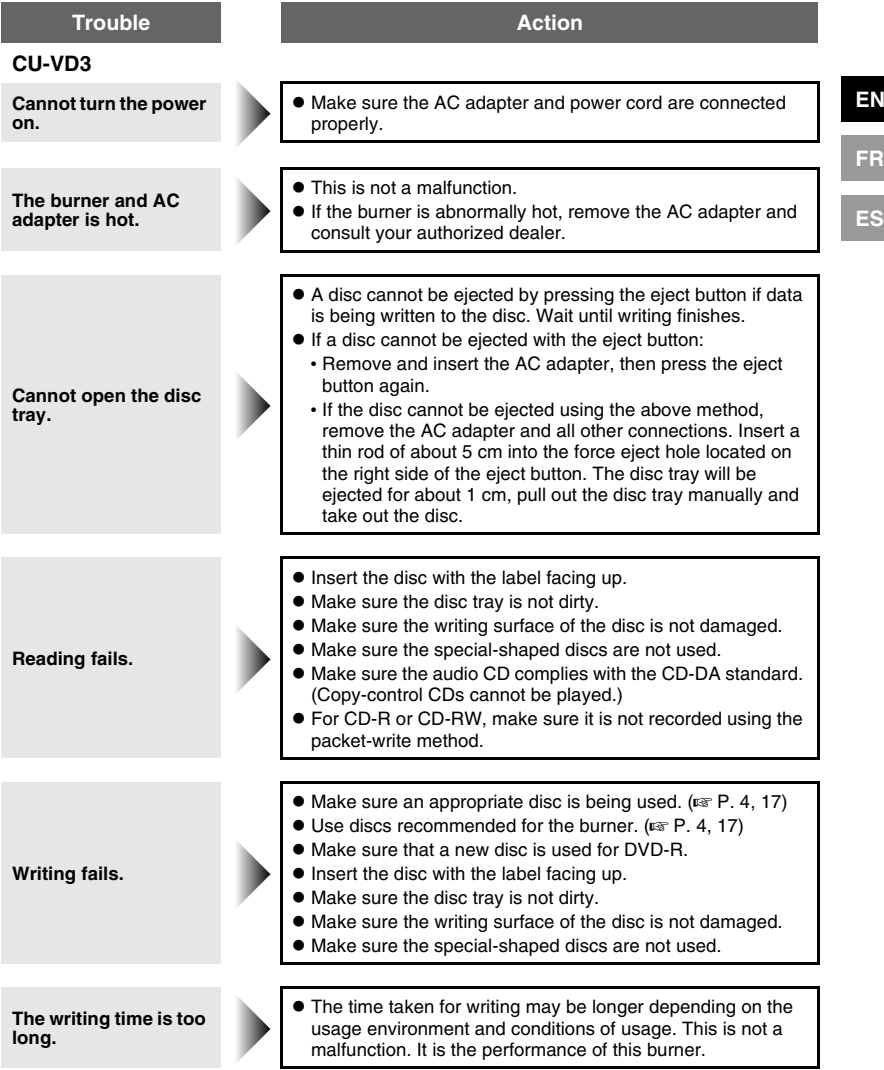

**EN**

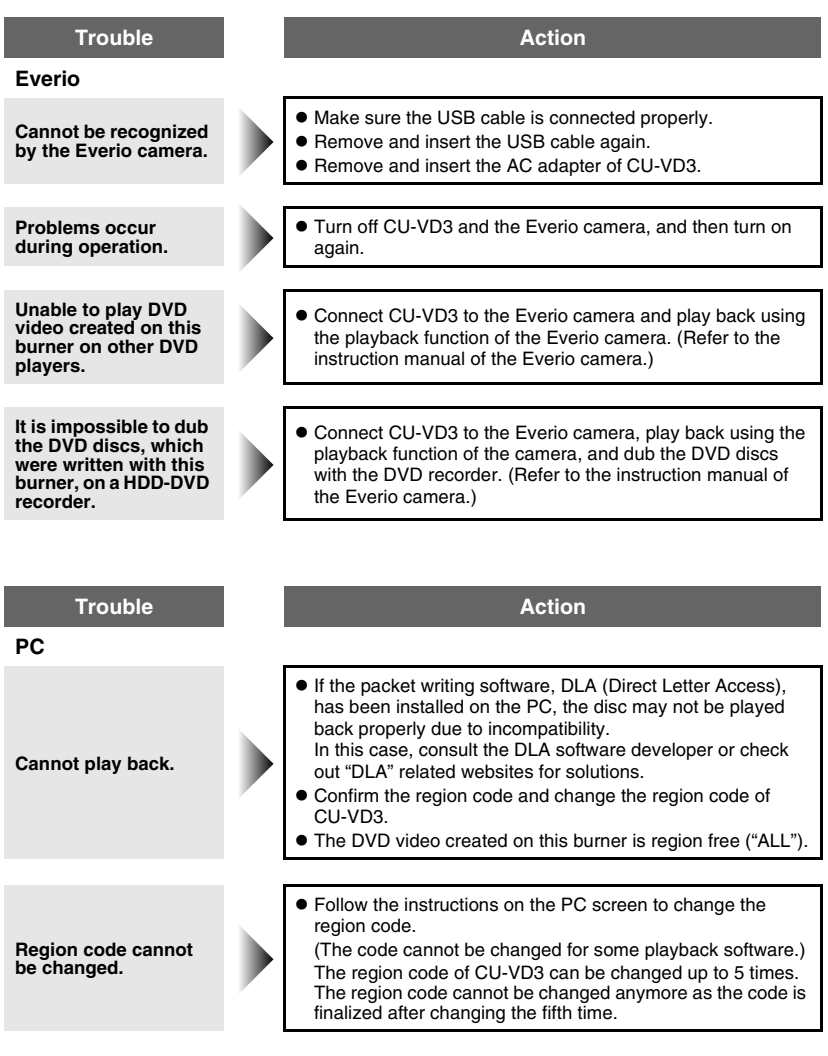

# <span id="page-16-0"></span>**Specifications**

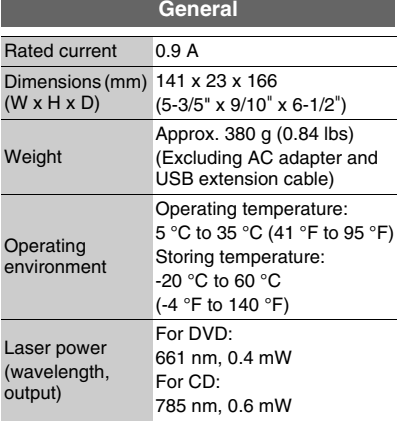

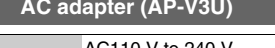

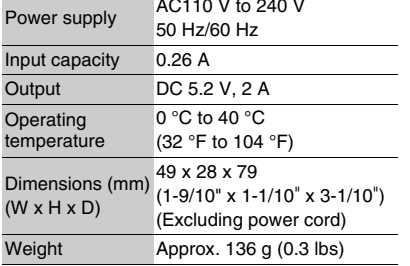

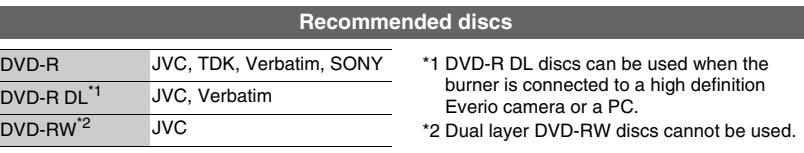

 $\bullet$  Optimal performance of the burner may not be possible depending on the disc used. Using discs of manufacturers for which compatibility has been confirmed is recommended.

 $\bullet$  Only 12 cm discs can be used with this burner.

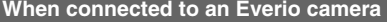

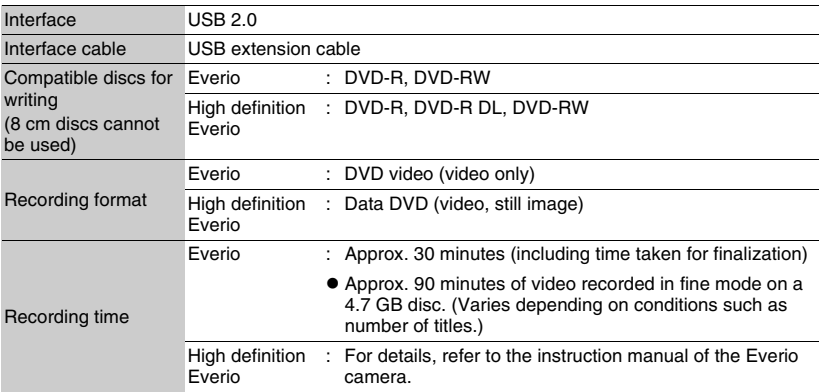

★ Compatible with all 2006, 2007 and 2008 Everio G models excluding GZ-MG21 & GZ-MG31 for direct burning without PC as of December 2007. Updated information is available at www.jvc.com.

Download from Www.Somanuals.com. All Manuals Search And Download.

**EN**

**FR**

## **Memo**

Download from Www.Somanuals.com. All Manuals Search And Download.

## **Memo**

Download from Www.Somanuals.com. All Manuals Search And Download.

# **JVC**

© 2007 Victor Company of Japan, Limited Printed in Malaysia 1207MNH-SW-VM Download from Www.Somanuals.com. All Manuals Search And Download.

Free Manuals Download Website [http://myh66.com](http://myh66.com/) [http://usermanuals.us](http://usermanuals.us/) [http://www.somanuals.com](http://www.somanuals.com/) [http://www.4manuals.cc](http://www.4manuals.cc/) [http://www.manual-lib.com](http://www.manual-lib.com/) [http://www.404manual.com](http://www.404manual.com/) [http://www.luxmanual.com](http://www.luxmanual.com/) [http://aubethermostatmanual.com](http://aubethermostatmanual.com/) Golf course search by state [http://golfingnear.com](http://www.golfingnear.com/)

Email search by domain

[http://emailbydomain.com](http://emailbydomain.com/) Auto manuals search

[http://auto.somanuals.com](http://auto.somanuals.com/) TV manuals search

[http://tv.somanuals.com](http://tv.somanuals.com/)